# **Computação Numérica**

### **e-Fólio A**

### **22 Novembro 2015**

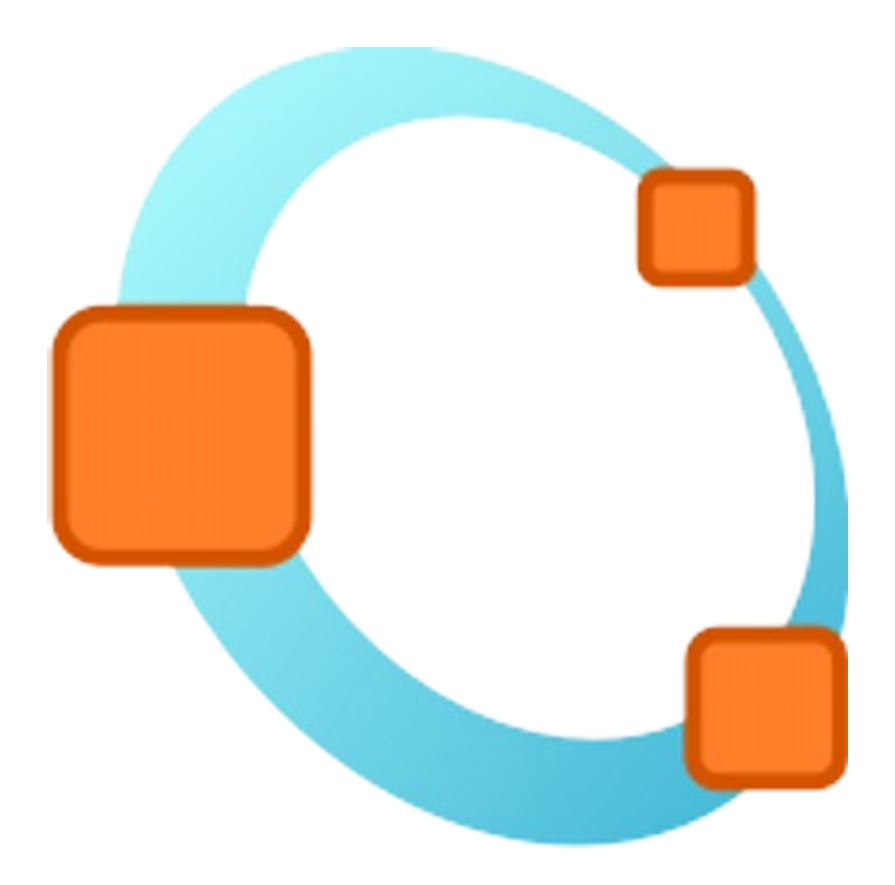

**Marco Paulo Silva Martins 1100619**

## Índice

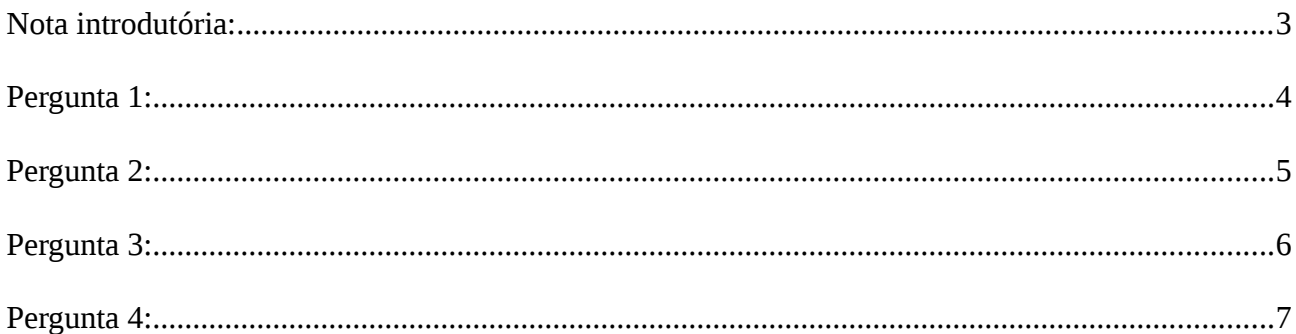

### <span id="page-2-0"></span>**Nota introdutória:**

Informação sobre o sistema onde resolvi o eFólio:

```
octave:10> OCTAVE_VERSION () 
ans = 3.8.1
```
octave:11> uname  $ans =$ 

scalar structure containing the fields:

```
 sysname = Linux 
 nodename = Asus 
 release = 3.13.0-24-generic 
 version = #47-Ubuntu SMP Fri May 2 23:30:00 UTC 2014 
machine = x86 64
```
Linux Mint 17 Qiana

#### <span id="page-3-0"></span>**Pergunta 1:**

Para a função  $\cos x = e^{\Lambda}(ax) - 1$  tem-se  $h(x) = \cos x$  e  $g(x) = e^{\Lambda}(ax) - 1$  sabe-se que os valores da abcissa dos pontos de intersecção das funções **h(x)** e **g(x)** são as raízes da função. Como a função **cos x** varia entre 1 e -1 é óbvio que não vão existir intersecções quando **e^(ax) >1**. Se iterar os valores de **x** de **PI** em **PI** cada iteração vai incluir os troços positivos, por exemplo de **0->PI** tem incluído o troço positivo 1->0 e de **PI → 2PI** tem incluído o troço positivo 0->1. Assim vou iterar os valores de **x** de **PI** em **PI** dentro de um ciclo com a condição **e^(ax) – 1 <= 1** e incrementar **1** no numero de raízes da função.

O ficheiro é o nraizes.m

exemplo de uma execução:

**octave:3>** nraizes(0.03); A função tem 7 raizes!

#### A função:

```
function n = nraizes(a)
    n = 0;x = pi;while (exp(a.*x) -1 \leq 1)n \neq 1;x += pi;
     end
    if n == 0 fprintf('A função não tem raizes!\n',n) 
     else
         fprintf('A função tem %d raizes!\n',n) 
     end
end
```
#### <span id="page-4-0"></span>**Pergunta 2:**

A função para determinar a matriz com os intervalos que contem as raízes da função está centrada num ciclo que corre até a matriz estar preenchida.

A matriz X é iniciada com o numero de linhas igual ao numero de raízes recebido da função nraizes(a) e 2 colunas e preenchida com zeros. O intervalo inicial é [0 , 1] x Pi/2.

Enquanto a matriz não tem as linhas todas preenchidas se o coseno de um dos valores do intervalo for 1, como a distancia entre os valores do intervalo é Pi/2 certamente que o coseno do outro valor também é maior ou igual a zero, logo grava esse intervalo na matriz e incrementa o intervalo e a linha.

Por exemplo o intervalo [0, 1] Pi/2 como o cos(0 Pi/2) ==1 o valor do cos(1 Pi/2) certamente é zero portanto sempre que um dos cosenos é 1 estamos perante um troço positivo ou 0->1 ou 1->0 ou seja um intervalo com uma raiz da função logo adiciona-se este intervalo na matriz e incrementa-se o numero da linha.

O ficheiro é intervalos.m

```
exemplo de uma execução:
```
**octave:20** $> x =$  intervalos(0.03) A função tem 7 raizes!  $X =$  0 1 3 4 4 5 7 8 8 9 11 12 12 13

### A função:

```
function X = intervalos(a)
    k = pi. / 2;n = nraizes (a);
    X = zeros(n, 2);1 = 1;Xmin = 0;Xmax = 1:
    while (1 \leq n)if( ((\cos(Xmin \cdot * k)) == 1) || ((\cos(Xmax \cdot * k)) == 1))X(1, 1) = Xmin;X(1, 2) = Xmax;1 + = 1; end
        Xmin += 1;
        Xmax += 1; end
end
```
Computação Numérica 5

#### <span id="page-5-0"></span>**Pergunta 3:**

Para calcular as raízes da função escrevi a função na forma **f(x)=h(x) – g(x)** , recorri à função intervalos(a) para obter a matriz com todos os intervalos que contem zeros e multipliquei por Pi/2 de forma a ficar cada linha no formato **[Xmin, Xmax] Pi/2**

O ciclo for corre todas as linhas da matriz e chama o método da secante em cada iteração enviando por argumento a função, o Xmin, o Xmax, o erro e o máximo de iterações.

Os resultados vem no formato [raiz, erro, iteração] e são guardados numa matriz e por fim retiro a primeira coluna da matriz de resultados que tem todos os zeros da função.

Quanto ao método da secante fiz recorrendo ao algoritmo do manual da UC. A forma de o chamar é baseado nos exercícios das AF's

#### **[r,e,i] = metodo\_secante( funcao, Xmin, Xmax, erro, kmax );**

#### Os ficheiros é **raizes.m , metodo\_secante.m**

```
exemplo de uma execução:
```

```
octave:44> r = \text{raizes}(0.03)A função tem 7 raizes! 
       [Raiz = 1.523975e+00 \mid \text{erro} = 1.638627e-08 \mid \text{iteraccess} = 3][Raiz = 4.870373e+00 \mid \text{erro} = 1.527412e-10 \mid \text{iteraccess} = 5][Raiz = 7.595276e+00 \mid \text{erro} = 3.762878e-08 \mid \text{iteraccess} = 4][Raiz = 1.141633e+01 | erro = 4.104647e-10 | iteracoes = 6 ]
       [Raiz = 1.360869e+01 | erro = 1.394686e-08 | iteracoes = 5 ]
       [Raiz = 1.808301e+01 | erro = 5.741678e-08 | iteracoes = 7 ]
       \lceil Raiz = 1.950121e+01 | erro = 4.545522e-08 | iteracoes = 6 ]
       r = 1.5240 
          4.8704 
          7.5953 
          11.4163 
          13.6087 
          18.0830 
          19.5012 
A função:
function r = \text{raizes}(a)funcao = \theta(x) cos(x) - (exp(a.*x) -1);
       X = intervalos(a) * pi/2;
       error = 1*10^(-7);kmax = 50;
       matrix = [];
       for i = 1: size (X) (1, 1)[r,e,i] = metodo_secante(funcao, X(i,1), X(i,2), erro, kmax);
            matrix = [matrix; [r,e,i]];end
       r = matriz(:, 1);
```
end

#### <span id="page-6-0"></span>**Pergunta 4:**

Para desenhar o gráfico de demonstração fiz o gráfico da função cos(x) - (e $\land$ (a.\*x) -1) e o gráfico com os pontos correspondentes às raízes no mesmo plot

 **plot(x,y,';cos(x) - (e^(a.\*x) -1);', r,0, 'marker', '\*', 'color', 'r');**

No primeiro os valores de x vão de 0 a 50 de 0.1 em 0.1 e os valores de y são cos $(x)$  -  $(exp(a.*x) - 1)$ No segundo os valores de x são as raízes e os valores de y é 0 com o marker definido como '\*' e a cor definida como 'r' (red).

Os valores das raízes são obtidos recorrendo à função raizes()

#### O ficheiro é **demonstracao.m**

exemplo de uma execução:

#### **octave:56>** demonstracao

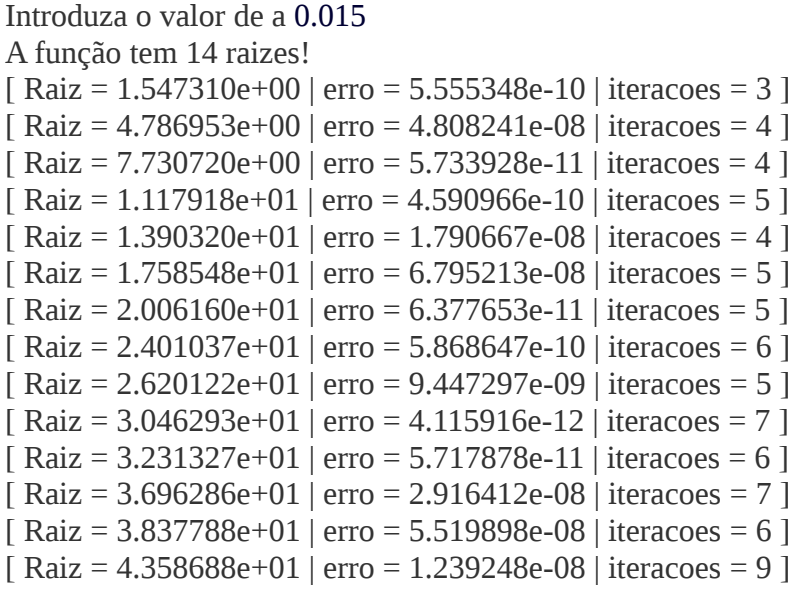

**Marco Paulo Silva Martins 1100619**